## **Table of Contents**

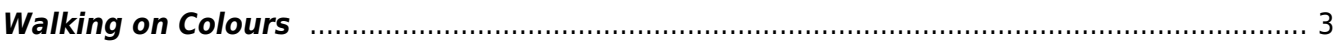

## <span id="page-2-0"></span>**Walking on Colours**

Ziel der Übung ist es den Blick für bestimmte Farben zu schärfen.

Prof. Felix generiert über einen Random Colour Generator<sup> [1\)2\)](#page--1-0)</sup> Farben, die den Studierenden zugeordnet werden. Die nachfolgende Übung muss dann von den Studierenden mit der jeweils zugeordneten Farbe bearbeitet werden.

- $\cdot$  Leonie ⇒  $\overline{\mathbf{x}}$
- •Paula ⇒ <u>×</u>
- lasmin ⇒ ×
- •Irina ⇒ $|\cdot|$
- Marie-Magdalena ⇒ <mark>×</mark>
- •Margo ⇒  $\boxed{\mathbf{x}}$
- Alissa ⇒
- •Paul ⇒  $\boxed{\times}$
- •Claudia ⇒ ×
- •Katharina ⇒ ¥
- •Fynn ⇒ <u>×</u>
- Hakan ⇒ E
- Miriam ⇒  $\boxed{\mathbf{x}}$
- Zoi ⇒  $\boxed{\mathbf{x}}$
- 1. Die Studierenden müssen über die kommenden Tage, entsprechend der Ihnen zugeordneten Farbe, ähnlich/gleichfarbige Objekte sammeln. Je mehr dieser gleichfarbigen Objekte desto

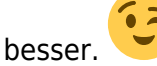

2. Die gleichfarbigen Objekte werden nun, ähnlich den nachfolgenden Bildeispielen, zu einer Collage zusammengeführt.<br> $\times \times \times$ 

- 3. Inszenieren Sie Ihre Collage fotografisch. Achten Sie auf:
	- Orthogonale Kameraausrichtung (frontal im 90°-Winkel, keine perspektivische Verzerrung)
	- Bestmögliche Ausleuchtung (Ausleuchtung von verschiedenen Seiten mit möglichst weißem (nicht gelbstichigem) Licht; möglichst keine Schlagschatten)
	- Bestmögliche Farbwiedergabe
- 4. Der Prozess und das Ergebnis werden im Workbook dokumentiert.

[1\)](#page--1-0)

<http://randomcolour.com> [2\)](#page--1-0)

<https://www.random.org/colors/hex>

From: <https://hardmood.info/> - **hardmood.info**

Permanent link: **[https://hardmood.info/doku.php/walking\\_on\\_colours?rev=1635771878](https://hardmood.info/doku.php/walking_on_colours?rev=1635771878)**

Last update: **2023/10/17 12:53**

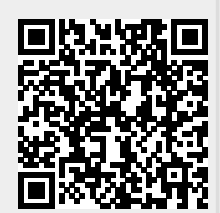